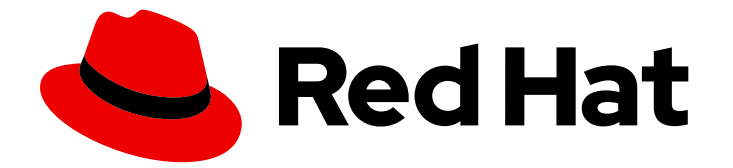

# Subscription Central 1-latest

简单内容访问入门

Last Updated: 2024-06-28

# 法律通告

Copyright © 2024 Red Hat, Inc.

The text of and illustrations in this document are licensed by Red Hat under a Creative Commons Attribution–Share Alike 3.0 Unported license ("CC-BY-SA"). An explanation of CC-BY-SA is available at

http://creativecommons.org/licenses/by-sa/3.0/

. In accordance with CC-BY-SA, if you distribute this document or an adaptation of it, you must provide the URL for the original version.

Red Hat, as the licensor of this document, waives the right to enforce, and agrees not to assert, Section 4d of CC-BY-SA to the fullest extent permitted by applicable law.

Red Hat, Red Hat Enterprise Linux, the Shadowman logo, the Red Hat logo, JBoss, OpenShift, Fedora, the Infinity logo, and RHCE are trademarks of Red Hat, Inc., registered in the United States and other countries.

Linux ® is the registered trademark of Linus Torvalds in the United States and other countries.

Java ® is a registered trademark of Oracle and/or its affiliates.

XFS ® is a trademark of Silicon Graphics International Corp. or its subsidiaries in the United States and/or other countries.

MySQL<sup>®</sup> is a registered trademark of MySQL AB in the United States, the European Union and other countries.

Node.js ® is an official trademark of Joyent. Red Hat is not formally related to or endorsed by the official Joyent Node.js open source or commercial project.

The OpenStack ® Word Mark and OpenStack logo are either registered trademarks/service marks or trademarks/service marks of the OpenStack Foundation, in the United States and other countries and are used with the OpenStack Foundation's permission. We are not affiliated with, endorsed or sponsored by the OpenStack Foundation, or the OpenStack community.

All other trademarks are the property of their respective owners.

### 摘要

本指南适用于希望了解简单内容访问功能如何改进红帽订阅体验,简化了在添加、删除和续订订阅时 需要完成的工作流。

# 目录

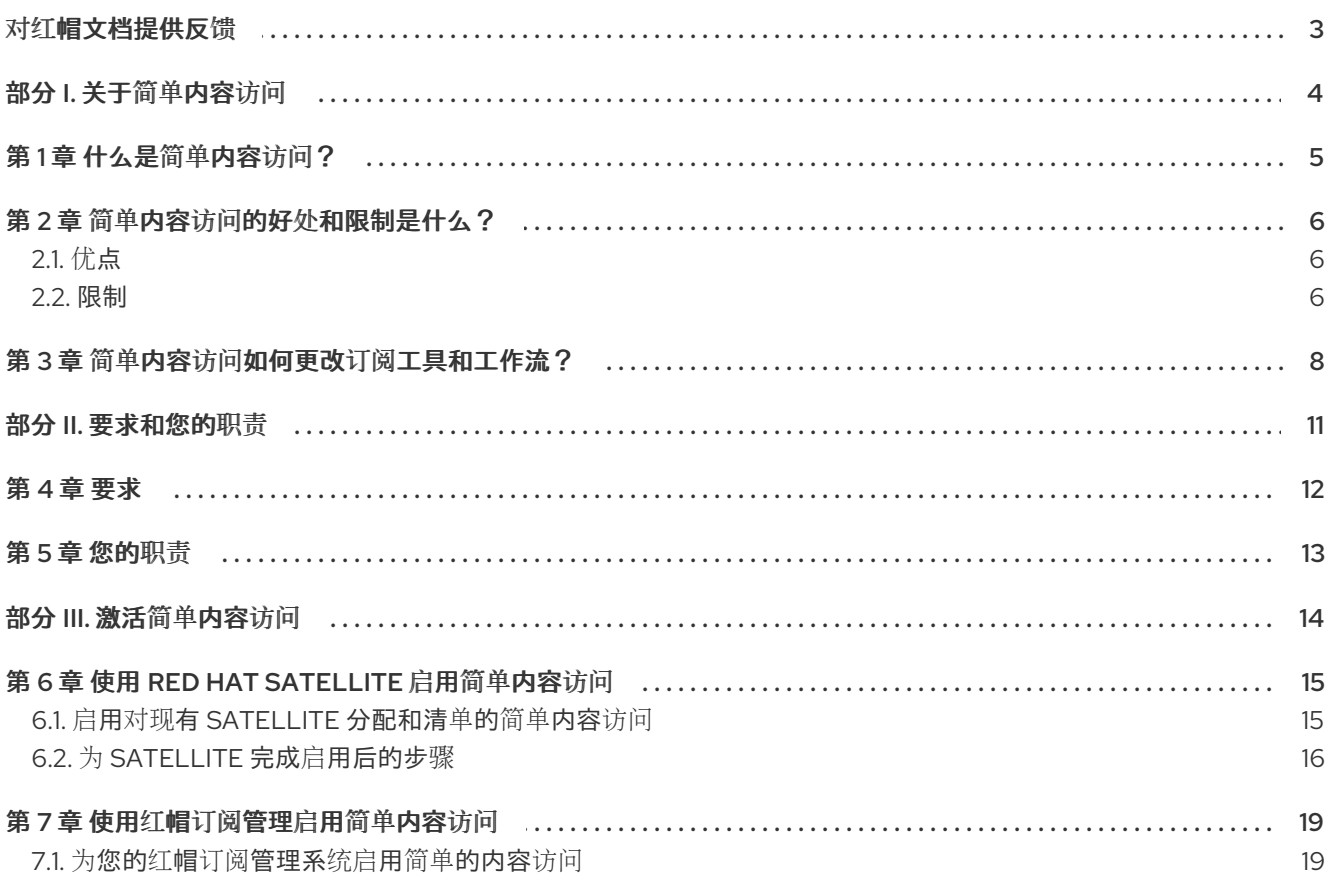

# 对红帽文档提供反馈

<span id="page-6-0"></span>我们感谢您对我们文档的反馈。要提供反馈,创建一个描述您的问题的 Jira 问题。提供尽可能多的详细信 息,以便快速解决您的请求。

#### 先决条件

您有一个红帽客户门户网站帐户。此帐户可让您登录到 Red Hat Jira Software 实例。如果您没有 帐户,系统会提示您创建一个帐户。

#### 流程

要提供反馈,请使用以下步骤:

- 1. 点击以下链接: [Create](https://issues.redhat.com/secure/CreateIssueDetails!init.jspa?pid=12333524&issuetype=1&priority=10300&description=URL where issue was found%3A%C2%A0%0A%0ADescription of issue%3A%C2%A0&components=12368953) Issue
- 2. 在 Summary 文本框中输入问题的简短描述。
- 3. 在 Description 文本框中, 提供有关此问题的更多详细信息。包含发现此问题的 URL。
- 4. 为任何其他必填字段提供信息。允许包含默认信息的字段保留默认值。
- 5. 点 Create 为文档团队创建 JIRA 问题。

将创建文档问题并路由到适当的文档团队。感谢您花时间来提供反馈。

# 部分 I. 关于简单内容访问

<span id="page-7-0"></span>简单内容访问提供了一个新的订阅体验,可消除许多与典型的红帽权利驱动的执行模型相关的耗时且复杂 的业务流程。简单的内容访问工具旨在简化内容访问(加速技术,包括产品和服务),并简化与添加、删 除和更新订阅相关的工作流。

### 了解更多

- 要了解更多有关简单内容访问的信息,请参阅以下信息:
	- [什么是](#page-8-1)简单内容访问?
- 要了解更多有关简单内容访问的好处和限制的信息,请查看以下信息:
	- 简单内容访问的好处[和限制是什么?](#page-9-3)
- 要了解有关如何启用简单内容访问为订阅管理造成显著操作更改的更多信息,请参阅以下信息:
	- 简单内容访问如何更改订阅[工具和工作流?](#page-12-0)

# 第1章 什么是简单内容访问?

<span id="page-8-1"></span><span id="page-8-0"></span>简单内容访问是一组功能,它可以通过红帽管理其订阅和权利执行模型的方式进行更改。附加订阅的较早 的经典模型可能容易出错,而且对操作工作负载要求不方便,而这种较新版本的内容访问和消耗模型则会 导致内容部署的障碍减少。

通过简单的内容访问,强制模型会因每个系统要求而变化,您必须将订阅附加到系统,然后才能访问内 容,到每个机构要求,您可以在不向该系统附加订阅的情况下访问系统中的内容。

在最简单的形式中,简单内容访问可无限地访问您至少有一个订阅的任何内容。

由于增加了自由和灵活性,以消耗简单内容访问提供的内容,并且没有经典订阅模型的严格的权利强制, 因此您需要跟踪您如何使用您的订阅。通过订阅服务,红帽提供了其他工具以帮助您进行跟踪和合规性。 订阅服务是一个报告解决方案,可为订阅使用和利用率提供集群范围的可见性,并帮助整个订阅配置文件 的自我管理。

当简单的内容访问和订阅服务一起使用时,它们启用了不同的、更灵活的订阅体验。总体而言,这个体验 会移除或改进与经典红帽权利驱动的订阅模型关联的许多耗时和复杂的业务流程:

- 需要多个红帽工具以及访问和使用内容的很多步骤的耗时流程。
- 过于复杂,有时需要高度手动过程来完成订阅报告。
- 解决与访问内容、部署和过度部署、续订等相关的问题的流程,从而给红帽客户带来显著的业务 影响,包括阻止内容访问。

您可以选择不使用这些服务,也可以选择同时使用这两个服务。但是,简单的内容访问和订阅服务被设计 成最适合在 Tandem 中使用它们的补充服务和功能。要了解更多有关订阅服务以及如何将其与简单内容访 问一起使用的信息,请参阅 订阅服务入门[指南](https://access.redhat.com/documentation/zh-cn/subscription_central/1-latest/html/getting_started_with_the_subscriptions_service/index)。

# 第2章 简单内容访问的好处和限制是什么?

<span id="page-9-3"></span><span id="page-9-0"></span>简单内容访问的基础优势是,它提供了更严格的、更灵活的方式来使用红帽订阅。但是,这种灵活性包含 一些限制。

## <span id="page-9-1"></span>2.1. 优点

简单内容访问可让您更好地了解可帮助您管理订阅的工具。通过删除在系统级别附加订阅的需要,简单内 容访问简化了注册系统、启用存储库和使用内容的过程,以便您可以更轻松地安装您想要的产品。

如果您是新的红帽客户,您可能不熟悉经典权利级别的订阅模型。但是,客户调查数据显示,使用简单内 容访问的组织级订阅模型可让系统管理员每周节省 10 小时。如果您是现有的红帽客户,可以通过一些示 例来展示简单内容访问提供的时间节省和增加灵活性,这些工具的一些常见流程也会改变。

#### 对于新客户

对于新客户,这种新的组织级执行模型可让您以更灵活的方式消耗内容,而无需考虑旧系统级执行模式中 可能出现的人工和任意界限。反过来,这种灵活性允许您以更快响应您的业务需求的方式设计您的 IT 环 境。

#### 对于现有客户

对于现有客户,新模型允许您在不严格实施权利的情况下使用您系统上的内容。此过程更改允许处理之前 被视为困难或不可能的一些工作流,包括以下示例:

- 简化的订阅生命周期管理:订阅管理工具现在可以支持比其具有有效订阅更多的系统,这是对于 真实、缓冲区和其他复杂的购买安排很有用的情况。另外,系统还可消耗之前下载的内容,但不 是全部下载的内容,订阅已过期。
- 简化的 Satellite 续订流程: 消除了 Cumbersome reattachment 进程。您不需要将订阅重新关联 到每个主机,只需将新的有效订阅添加到订阅分配或清单,并在 Satellite 中刷新。
- 简化激活码设置:您不再需要创建复杂的激活码配置来指导订阅到系统, 并获得对存储库的访问 权限。您可以注册系统,启用存储库,并安装您需要的内容。删除与订阅相关的激活码的使用, 仅保留与这些密钥相关的内容。
- 简化的管理程序设置:您不再需要将订阅附加到新的 hypervisor 或从旧 hypervisor 中删除。
- 更改了 virt-who 的频率和目的:您不再需要经常运行 virt-who (小时或每几个小时)来支持新置 备的主机客户机映射, 或者从 hypervisor 中继承基于主机的订阅。如果需要, 您需要根据需要运 行 virt-who (通常每天运行一次或两次),以便在订阅服务中正确报告该服务(如果该服务也被 使用)。
- 自动附加:您不再需要使用自动附加,因为不需要将订阅附加到系统。因此,消除与意外或不正 确的自动附加订阅分配相关的挑战。

### <span id="page-9-2"></span>2.2. 限制

虽然简单的内容访问可以更自由地使用您的订阅,但您应该注意以下内容访问限制:

- 简单内容访问无法提供对之前未购买的存储库的访问。
	- o 例如, 如果您只订阅 RHEL, 则简单内容访问无法提供对任何其他红帽产品订阅 (如 Red Hat JBoss Enterprise Application Platform 订阅)的访问。

简单内容访问不会向 Satellite 中未包含在订阅清单中的存储库提供访问权限。订阅清单包含以下

- 简单内容访问不会向 Satellite 中未包含在订阅清单中的存储库提供访问权限。订阅清单包含以下 信息:
	- 订阅和附加的数量列表。
	- Satellite 用于同步存储库的元数据和证书。

# 第3章 简单内容访问如何更改订阅工具和工作流?

<span id="page-11-0"></span>简单内容访问旨在通过消除订阅管理工作流的繁琐和混淆的部分来提高整体客户订阅体验。当您启用简单 内容访问时,该操作不仅会更改管理订阅的用户工作流,并提供对内容的访问,还改变了各种订阅工具本 身的操作方式。这些工具包括 Red Hat Satellite、Red Hat Subscription Management、**subscriptionmanager** 命令行工具、激活码、virt-who 等。

由于现有订阅工具的行为是基本更改,因此带有简单内容访问的订阅管理是完全不同的操作模型,工作流 与传统的订阅管理工作流不兼容。

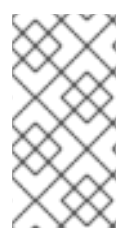

#### 注意

对于 Satellite, 在分配级别上启用简单内容访问, 以便设置对应于匹配的 Satellite 组织。 可以为您的红帽帐户有一个混合环境,对于某些 Satellite 组织启用了简单内容访问,而其 他人未启用简单内容访问。对于具有混合环境的帐户,只有启用了简单内容访问的 Satellite 组织才会更改行为和工作流。

比较启用了简单内容访问前和之后的工具和工作流的不同:

#### 跟踪订阅使用和报告使用率

#### 禁用简单内容访问

使用经典订阅模型,其中对内容的访问由将订阅附加到各个系统来控制。

#### 启用简单内容访问

使用新的订阅模式,您可以在其中注册系统,然后启用访问您订阅内容所需的额外软件仓库。

使用自定义工作流检查授权或订阅的状态

#### 禁用简单内容访问

您的机构可能具有自定义后置备工作流,其中的步骤在完成某些操作前检查权利或订阅的状态。

#### 启用简单内容访问

从订阅管理工具报告的数据中删除了权利和订阅状态,这些工作流将不再有效,必须禁用或重新设 计。

#### 检查订阅状态

#### 禁用简单内容访问

系统级订阅状态(通过 **subscription-manager**)用于检查单个系统(或主机)是否有特定内容的有效 订阅。如果状态显示为 **Invalid** 或 **Insufficient**,则可以附加额外的订阅来解决这个问题。

### 启用简单内容访问

不再需要将订阅附加到单个系统。如果您运行 **subscription-manager status** 命令,则总体状态显示 为 **Disabled** (或 **Unknown** 用于 Satellite 6.7 及更早版本)。

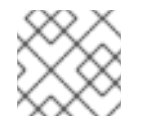

#### 注意

您仍然可以使用 **subscription-manager identity** 命令检查系统是否已正确注册。

生成清单

#### 禁用简单内容访问

<span id="page-12-0"></span>Satellite 清单必须包含充足的订阅,用于注册到该 Satellite 服务器或 Capsule 服务器的每个系统。

#### 启用简单内容访问

Satellite 清单必须包含足够的订阅,以便提供对系统要使用的软件存储库的访问。每个订阅中的一个 都足够。

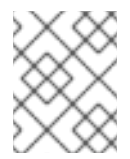

### 注意

从 Satellite Server 6.9 开始, 所有新创建的清单都会默认使用简单内容访问, 而不考虑 Satellite 服务器的版本。

#### 使用激活码

#### 禁用简单内容访问

激活码提供用于注册系统的多个属性,包括以下示例:

- 要附加的订阅
- 启用的软件仓库
- 用于配置系统的环境和内容视图
- 要加入的主机集合

这种复杂的过程最多可能需要三个键来配置系统,例如,授予虚拟订阅的关键、配置内容的密钥,以 及配置自定义或分层订阅的密钥。

#### 启用简单内容访问

激活码仍然被用来注册系统,但与订阅相关的密钥目的现已过时。这个更改简化了激活码的用例。在 大多数情况下,每个系统(或主机)只有一个键足以配置与内容相关的属性,如存储库和内容视图。 此外,可以启用或禁用的软件存储库更为明确地公开。

#### 使用自动附加

#### 禁用简单内容访问

auto-attach 功能用于在系统注册或订阅过期时将订阅附加到系统。使用 auto-attach 的任务包括以下 示例:

- 运行 **subscription-manager attach --auto**
- 运行 **hammer** 主机订阅自动附加
- 将 激活码类型设置为 Auto-Attach

#### 启用简单内容访问

不再需要将订阅附加到各个系统,因此与 auto-attach 功能相关的任务已过时。如果您运行某个命令 或执行与 auto-attach 相关的操作,则不会发生任何操作,或者显示错误消息。

使用 *virt-who*

#### 禁用简单内容访问

您必须使用 virt-who 工具来使用支持多个客户机的订阅提供的内容,如 RHEL vDC 订阅。为确保对内 容的可靠访问,您必须每1到4小时运行 virt-who 工具,以便从 hypervisor 收集和刷新 host-quest 映 射,并将数据报告到订阅管理工具。

#### 启用简单内容访问

由于不再需要将订阅附加到单个系统,因此内容访问不需要 virt-who。但是,virt-who 的报告功能对 于支持订阅服务仍很重要。virt-who 收集的 host-guest 映射用于创建订阅服务数据,包括在表格中图 形和系统特定数据中的使用数据。但是,您可以减少 virt-who 每天运行最多两次的频率。

#### 使用系统目的(订阅属性)

#### 禁用简单内容访问

设置系统目的值时,订阅工具(特别是自动附加)可以更有效地将系统附加到最佳订阅。当自动附加 请求的属性与有效订阅匹配时,系统用途状态从 **MISMATCHED** 更新到 **MATCHED**。 系统用途设置中包含的属性,包括角色、SLA (服务级别协议)和使用值,提供有关系统使用和支持 的方式的数据。

#### 启用简单内容访问

由于订阅不再需要附加到各个系统,并且自动附加功能已过时,所以系统用途状态设置为 **DISABLED**。但是,系统目的属性提供的技术、业务和操作用例对于订阅服务非常重要。在订阅服务 中,系统目的属性用于识别和过滤系统数据。如果没有这些属性,订阅服务数据就不太准确。

#### 使用 *subscription-manager* 命令行工具

#### 禁用简单内容访问

**subscription-manager** 命令行工具使用传统的基于权利的订阅模型可以正常工作。

#### 启用简单内容访问

subscription-manager 命令行工具的行为已更改。对于 1.27.9-1 及更早版本的版本,该工具可能会显 示误导或假消息。例如, 当运行 vum 命令时, 您可能会收到类似以下示例的输出:

This system is registered with an entitlement server but is not receiving updates. You can use subscription-manager to assign subscriptions.

对于 **subscription-manager** 版本 1.27.9-1 及更早版本,您可以忽略此消息。对于 1.27.9-1 之前的版 本,这[个消息会被禁止,且不会出](https://bugzilla.redhat.com/show_bug.cgi?id=1815624)现。有关此已知问题的更多信息,请参阅 Bugzilla issue BZ1815624。

#### 使用 *Satellite* 和红帽订阅管理界面

#### 禁用简单内容访问

Satellite 和红帽订阅管理界面使用传统的基于权利的订阅模型可以正常工作。

#### 启用简单内容访问

Satellite 和红帽订阅管理界面包含消息传递,包括带有受影响任务的页面的横幅,提醒启用了简单内 容访问,并且订阅不再需要附加到系统。

# 部分 II. 要求和您的职责

<span id="page-14-0"></span>在开始使用简单内容访问前,请查看硬件和软件要求以及您使用此工具时的职责。

### 了解更多

- 查看使用简单内容访问的一般要求:
	- [要求](#page-15-1)
- 使用简单内容访问时查看有关您的职责的信息:
	- 您的[职责](#page-16-1)

# 第 4 章 要求

<span id="page-15-1"></span><span id="page-15-0"></span>要开始使用简单内容访问,您必须满足以下要求。

对于使用 *Satellite* 进行简单的内容访问:

Red Hat Satellite 6.9 或更高版本(完全支持的版本)。

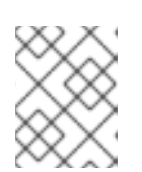

注意

有关 Satellite 版本支持信息, 请查看 Red Hat Satellite 产[品生命周期](https://access.redhat.com/support/policy/updates/satellite) 和更新策略 文档。

为 Satellite 中的每个分配启用简单内容访问,您要使用简单内容访问。另外,对于更改为使用简 单内容访问(刷新的清单)的每一个现有分配。

使用红帽订阅管理进行简单的内容访问:

● 在 Red Hat Subscription Management 中启用的简单内容访问。

# 第 5 章 您的职责

<span id="page-16-1"></span><span id="page-16-0"></span>简单内容访问以及组成此服务的功能是新的且快速演进。在这个快速开发阶段,您能够查看,更重要的 是,在流程早期,最新的功能也更重要。您的反馈非常宝贵,欢迎您。与您的红帽客户团队合作,例如, 您的技术客户经理(TAM)或客户成功经理(CSM),以提供反馈。

当您使用简单内容访问时,请注意以下协议和合同职责:

简单内容访问不会消除您与红帽之间的任何合同要求。您仍然需要确保部署遵循任何红帽合同。

# 部分 III. 激活简单内容访问

<span id="page-17-0"></span>当您启用简单内容访问时,您可以更改内容访问模式。您可以使用经典模式停止,您必须将订阅附加到系 统,作为获取内容访问权限的前提条件。您可以使用新模式开始,无论附加的订阅存在,您都可以消耗内 容。

#### 执行这些步骤

- 1. 要使用 Satellite 启用简单内容访问, 请查看以下信息:
	- 使用 [Satellite](#page-19-1) 启用简单内容访问
- 2. 要使用红帽订阅管理启用简单内容访问,请查看以下信息:
	- 使用红帽[订阅](#page-22-2)管理启用简单内容访问

# 第 6 章 使用 RED HAT SATELLITE 启用简单内容访问

<span id="page-18-0"></span>启用简单内容访问的过程包括为一个或多个分配启用简单内容访问,并刷新这些分配的清单。在刷新系统 后,您将完成与激活密钥、主机组和主机配置相关的附加后的步骤。

由于您在 Satellite 分配级别上启用简单的内容访问,因此该设置适用于与该分配对应的整个 Satellite 组 织。但是,您的账户(也称为红帽客户门户组织)中可能有一个混合的环境,其中有些 Satellite 组织启用 了简单的内容访问,有些则取决于您的业务需求。

随着对现有 Satellite 结构和工作流的影响,在维护窗口期间调度简单的内容访问启用是最高效且最小的破 坏性。在此期间,您可以利用 Satellite 功能来简化任何重复过程,包括批量主机管理和远程执行的功能。

#### 注意

2021 年 4 月的简单内容访问包括以下更改,会影响简单内容访问和 Satellite 之间的交互:

- 以前的简单内容访问版本需要 Satellite 的两阶段启用, 首先在机构级别启用, 然 后进行单独的分配。对于简单内容访问的这个版本,机构级启用会被删除。
- 从 Satellite 6.9 发行版本开始, Satellite 6.9 及更早的版本的所有新分配和清单都 会默认使用简单内容访问。此设置可以在配置新分配过程中禁用。
- 对于现有分配,您仍必须手动启用分配以使用简单内容访问,然后刷新清单。例 如,对于现有的分配和清单,将 Satellite 版本更改为 6.9 不会自动启用简单内容 访问。
- 从 Satellite 6.9 发行版本开始,除了在客户门户网站中使用红帽订阅管理功能外, 您还可以通过 Satellite Web UI 对清单启用简单内容访问。

### <span id="page-18-1"></span>6.1. 启用对现有 SATELLITE 分配和清单的简单内容访问

对于已存在的分配和清单,请完成以下步骤以启用简单内容访问。

#### 先决条件

- 机构的机构管理员(org admin)角色
- Red Hat Satellite 6.9 或更高版本 (完全支持的版本)

#### 流程

对现有分配和清单启用简单内容访问:

- 1. 登录到红帽客户门户。
- 2. 单击 My Subscriptions。当页面刷新时, 单击 Subscription Allocations。
- 3. 对于您要为简单内容访问启用的每个分配,点分配并查看 Details 页面。
	- a. 在 Subscriptions 部分中, 将 Simple Content Access 开关设置为 Enabled。

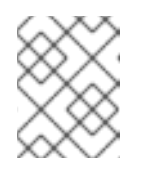

#### 注意

此操作为分配启用简单的内容访问。但是,在 Satellite 中刷新该分配的清单 前,这个更改不会生效。

- <span id="page-19-1"></span>b. 从 Satellite,使用应用到连接或断开连接的 Satellite 配置的步骤刷新分配清单。
	- 如果您的 Satellite 可以连接到 access.redhat.com, 打开 Satellite Web UI, 并确保选择 了正确的机构。然后,在导航中点 Content > Subscriptions。选择管理和刷新清单的选 项。
	- 如果您的 Satellite 无法连接到 access.redhat.com, 请单击 Export Manifest, 将刷新的 清单导出到 Satellite 服务器可访问的位置。然后,打开 Satellite Web UI,并确保选择了 正确的组织。然后,在导航中点 Content > Subscriptions。选择管理清单的选项,并浏 览到您导出的刷新清单。
- 4. 对您要启用的每个分配重复这些步骤,以进行简单内容访问。

### <span id="page-19-0"></span>6.2. 为 SATELLITE 完成启用后的步骤

在启用对分配的简单内容访问后,与一些订阅管理工具(包括 Satellite)进行交互的方式会有所不同。您 必须在 Satellite 中进行一些更改,以适应这些不同的工作流以及它们中的独立行为。

### 6.2.1. 创建和配置新激活码

启用简单内容访问后,激活码的订阅管理功能已过时,但密钥的内容访问功能仍有效。创建用于简单内容 访问的新激活码可让您设计这些密钥,特别是用于简单内容访问。它还允许您保留旧的激活码,以防某些 业务目的创建需要从使用简单的内容访问回使用传统的订阅模型恢复分配。

对于大多数用例,当启用简单内容访问时,每个系统(或主机)都有一个激活码足以配置与内容相关的属 性,如存储库和内容视图。这个键取代了传统订阅模型的旧激活码配置,通常是遵循推荐配置步骤的三个 配置,后者管理与订阅相关的和与内容相关的功能。

要创建新激活码,请使用以下步骤,对需要的新激活码数量重复它们。您还可以从 **hammer** 命令行界面 执行这些步骤。以下步骤总结了创建新激活码所需的操作。有关这些步骤的详情,请查看 Red Hat Satellite 文档。

- 1. 创建新的激活码。
	- a. 在 Satellite UI 导航中, 点 Content > Activation Kevs 并创建一个新的激活码。
	- b. 在 Name 字段中输入激活码的名称。
	- c. 确保已清除 Unlimited Hosts 复选框。
	- d. 在 Limit 字段中, 为内容主机限制设置值。通过增加使用简单内容访问提供内容的自由选 择,您可能需要对可以使用激活密钥的次数设置此限制。
	- e. 根据需要设置其他值,如描述、生命周期环境和激活密钥的内容视图。
	- f. 单击 Save 以保存新的激活码。
- 2. 配置新的激活码。
	- a. 在 Satellite Web UI 导航中, 点 Content > Activation Keys 并选择您刚才创建的激活码。
	- b. 在 Details 页面中, 对于 Satellite 6.9 及更高版本, 设置在注册期间在主机上使用的系统目的 值。
	- c. 在 Repository Sets 页面上, 单击过滤器的 Show All 选项。在仓库表中, 选择您要启用的每 个存储库,并点击 Select Action > Override to Enabled。
- d. 在 Host Collections 页面上, 选择要添加的主机集合, 然后单击 Add Selected。
- e. 点 Save 保存配置。

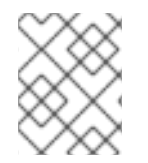

#### 注意

新激活码不会自动分配给现有主机,但它们应用到新调配的主机。您必须执行额外的步骤 来重新配置现有主机以应用新的激活码。

### 6.2.2. 更新主机组

在创建新激活码并配置了后,请按照以下步骤更新每个相关主机组以使用新的激活码。您还可以从 **hammer** 命令行界面执行这些步骤。

- 1. 在 Satellite Web UI 导航中点 Configure > Host Groups。
- 2. 单击您要更新的主机组。然后单击 Activation Keys 选项卡。
- 3. 在 Activation Keys 页面上,输入主机组的新激活密钥,并替换旧的激活密钥。单击 Reload data, 以确认主机组的激活密钥更改。
- 4. 点 Submit 以保存主机组更改。

### 6.2.3. 重新配置主机

对于 Red Hat Satellite 6.9 (或更早版本), 如果您使用的是不完全支持的较早版本, 则您为简单内容访 问创建的新激活码只适用于新调配的主机。对于现有主机,您必须进行一些重新配置并重新启用存储库。

启用简单内容访问后,如果主机没有附加订阅,则默认禁用所有存储库。此默认设置可防止在主机能够访 问跨越多个操作系统版本的存储库时启用冲突的存储库。

要进行这些更改,您可以在使用 Red Hat Satellite 的远程执行功能运行的远程作业中使用下列命令作为片 断。注释包含在以下代码片段中,可帮助您了解一系列任务。您还可以在每个主机上本地运行这些命令, 但在维护窗口期间使用批量主机管理和 Red Hat Satellite 的远程执行功能更为高效。

# Get a list of all the currently enabled repos REPOS=\$(subscription-manager repos --list-enabled | grep "Repo ID" | cut -f 2 -d ':' )

# (Optional) dump that list to a file in case of errors echo \$REPOS >> ENABLED\_REPOS.txt

# Construct a command line to pass to 'subscription-manager repos' # so that we call it once, instead of once per repo. This would lower the # number of API calls and load on the Satellite. CMDLINE=\$(echo \$REPOS | sed 's/ / --enable /g')

# Disable all the repos & Remove any existing entitlements subscription-manager repos --disable '\*' subscription-manager remove --all

# Call subscription-manager fresh to ensure that we have a content access cert # (which is the authorization method when SCA is enabled) subscription-manager refresh

# Finally (re) enable the correct repos. subscription-manager repos --enable \$CMDLINE

# 第7章 使用红帽订阅管理启用简单内容访问

<span id="page-22-2"></span><span id="page-22-0"></span>在红帽订阅管理中启用简单内容访问的过程包括为机构中直接连接的系统启用简单的内容访问。启用简单 内容访问后,您将完成与激活密钥、主机组和主机配置相关的附加后的步骤。

### <span id="page-22-1"></span>7.1. 为您的红帽订阅管理系统启用简单的内容访问

当您启用简单内容访问时,您可以更改内容访问模式。您可以使用传统模式停止,其中必须将订阅附加到 系统,作为获取内容访问权限的前提条件。您可以使用新模式开始,无论附加的订阅存在,您都可以消耗 内容。

#### 先决条件

机构的机构管理员(org admin)角色

#### 流程

为 Red Hat Subscription Management 中直接连接的系统启用简单内容访问:

- 1. 登录到红帽客户门户。
- 2. 在 Overview 页面中, 将横幅中的 Red Hat Subscription Management 的简单内容访问开关设 置为 Enabled。

完成这些步骤后,所有当前和新注册的系统都会启用简单内容访问。当前系统在下次签入订阅管理服务 时,将下载所需的简单内容访问认证信息。